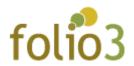

# Restrict Shipping Method by Zip Code

### User Guide

## **Admin Experience**

- Log in to Magento admin panel
- Navigate to store > configuration > Sales > Shipping Method (Flat rate, free shipping)

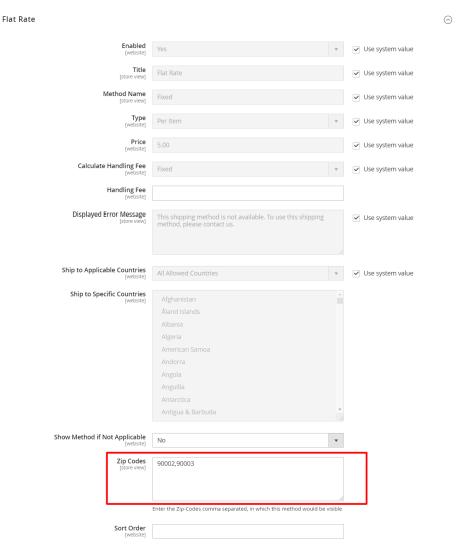

- Add the zip codes in the field for which you wish to display the enabled shipping method
- The field supports comma-separated zip codes.

### <u>User experience</u>

• The user will be able to check the shipping methods only for allowed zip code on estimator as well as checkout page:

### With Not allowed zip code on estimator page:

# Shopping Cart

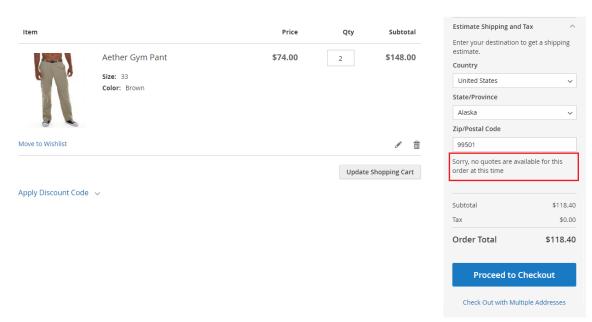

## With Not allowed zip code on checkout page:

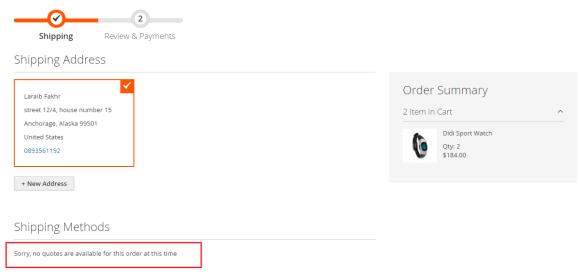

### With allowed zip code on estimator page:

## Shopping Cart

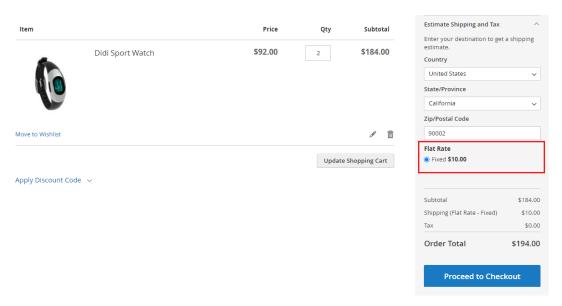

### With allowed zip code on checkout page:

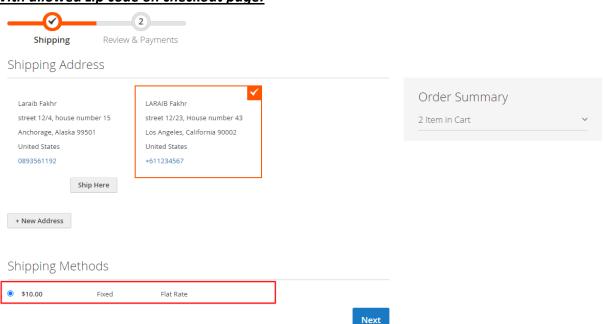